# **Como descarregar o Questionário RAF a partir do site do INA**

## **Office 2007 (Excel 2007)**:

1º Passo **-** Comece por abrir um ficheiro na folha de cálculo Excel e proceda à ativação das macros.

**Para bom funcionamento do Questionário é necessário permitir a execução de Macros** (documento como Ativar Macros 2007/2010).

2º Passo **–** Aceder ao "site" do INA [www.ina.pt](http://www.ina.pt/) e na **Coordenação da Formação na AP** no **RAF 2016** – **Questionário RAF** -Mais informações **aqui**:

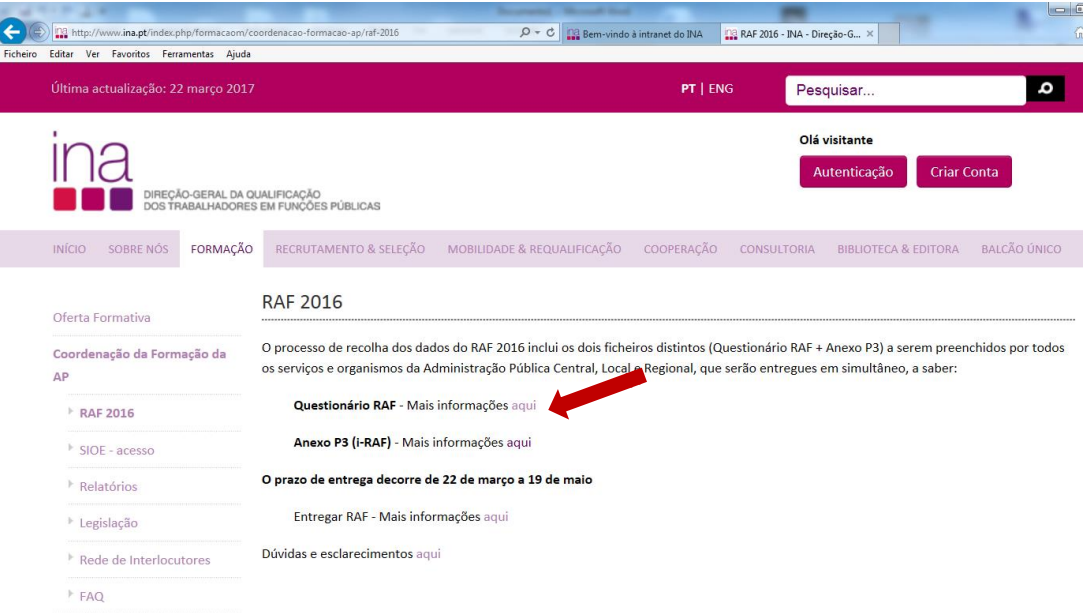

#### **Questionário RAF** escolha a opção **Descarregar Questionário-RAF 2016:**

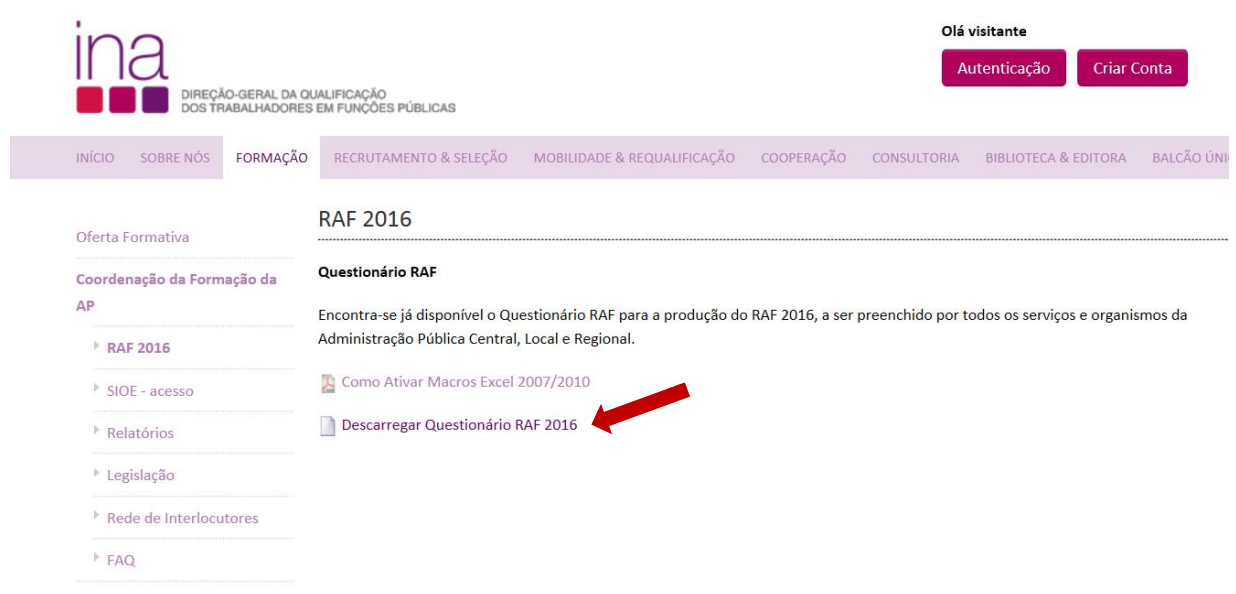

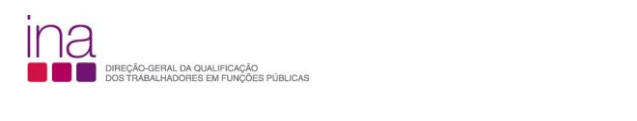

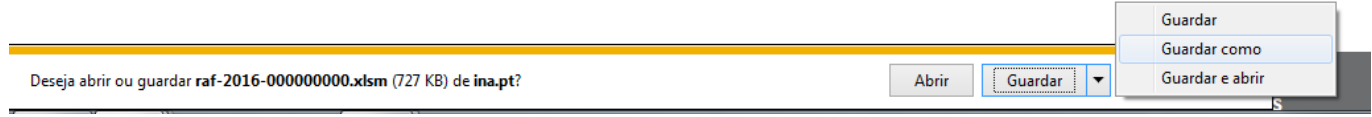

### Escolha «**Guardar como**»

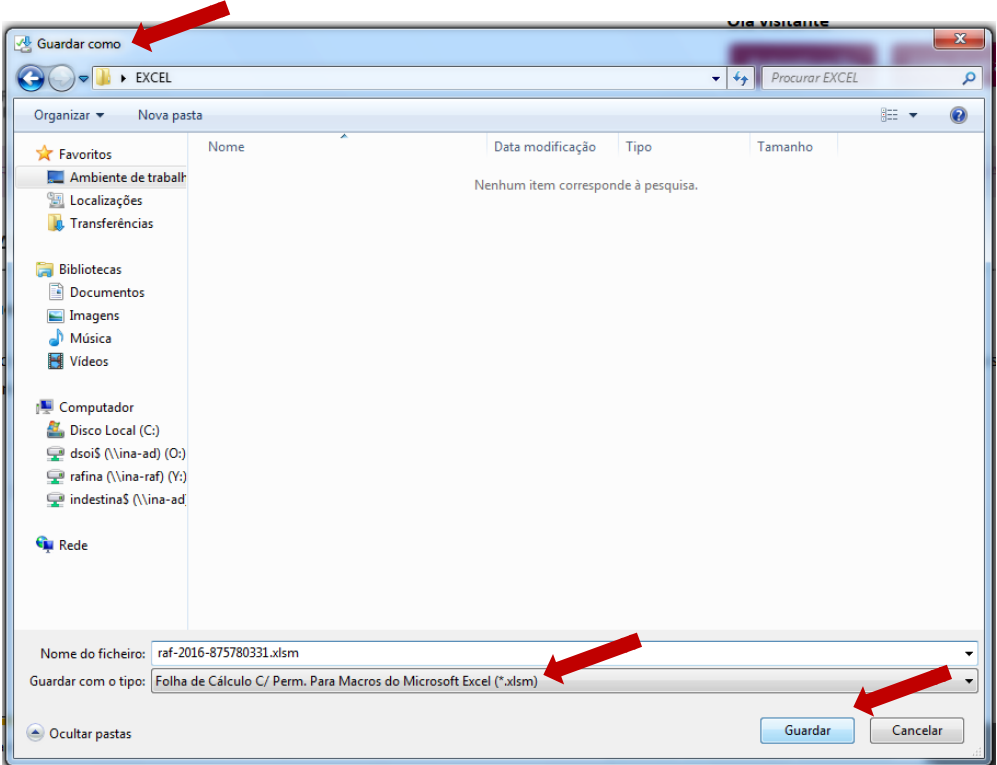

e grave-o obrigatoriamente no formato.*xlsm* (versão Excel - livro com permissão para Macros de Excel) e atribua o seguinte nome ao Questionário:

## **RAF-AAAA-CCCCCCCCC.xlsm** em que:

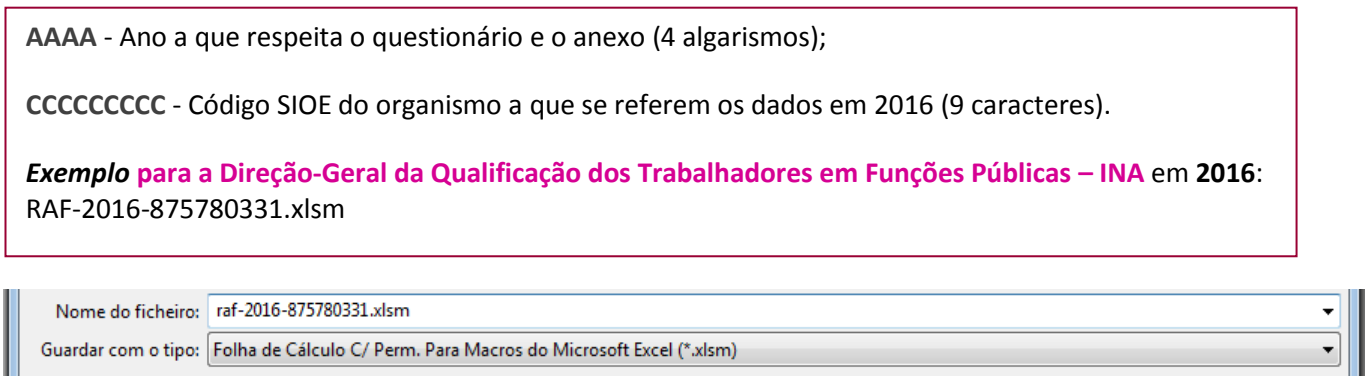

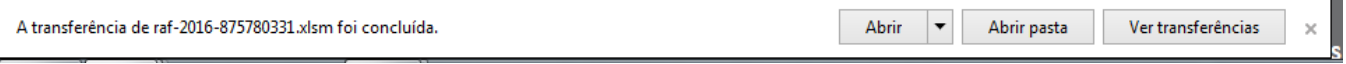

 $\blacksquare$